## **TECH NOTE**

**بررسی اجمالی**

INFINITT PACS با استفاده از ابزار TECH NOTE این امکان را به کاربران می دهد تا در مورد شرایط Exam خاص، در کنار آن نکاتی را بِه صورت نت جهت اطلاع به دیگران قبل از مشاهده Exam یادداشت و یادآوری نمایند. زمانی که رادیولوژیست در Workstation آزمون را باز نماید در صفحه Worklist ، کنار EXAM گزینه TECH NOTE را مش*اه*ده می نماید.

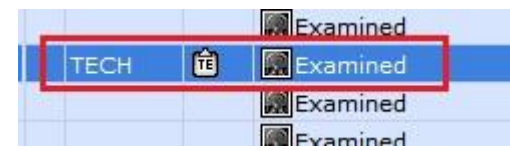

## **How to active TECH NOTE**

صفحهِ Worklist را باز نموده و در قسمت Title bar کلیک راست نمایید، گزینه TECH NOTE را تیک دار نمایید و سپس روی کیبورد کلید ENTER را وارد نمایید.

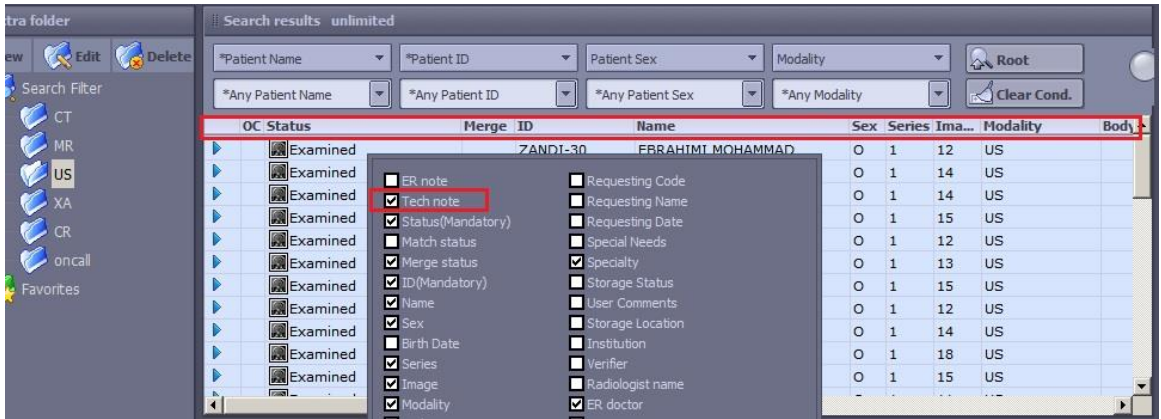

حال گسیىٍ NOTE TECH در Titlebar ظاَر می شًد.

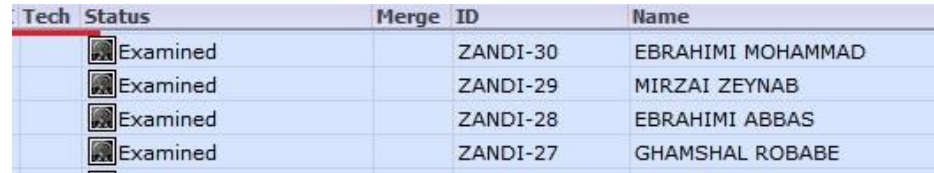

## **HOW TO USE TECH NOTE**

برای ایجاد نت برروی EXAM مورد نظر کلیک راست نموده و گزینه TECH NOTEوا انتفاب نمایید.

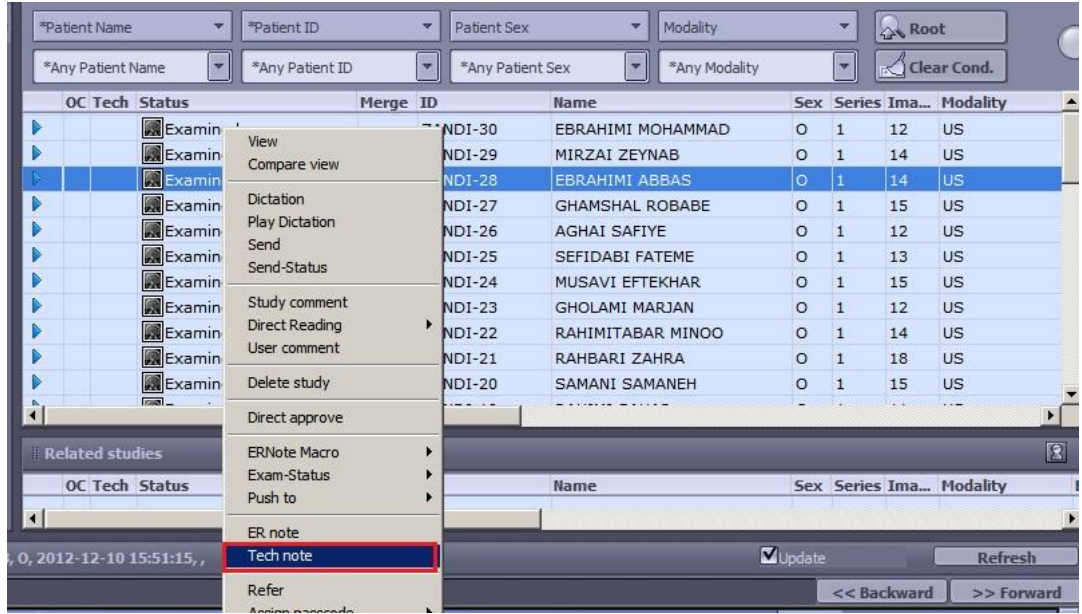

باکس زیر نمایان میشود و می توانید نت مورد نظر خود را تایپ نمایید.

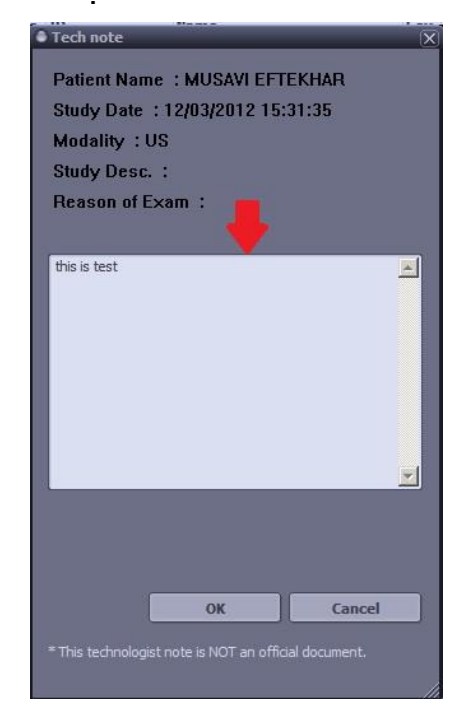

برای مشاهده Tech Note، کافیست در صفحه Worklist روی TECH NOTE دوبار کلیک کنید تا نت موردنظر را مشاهده فر*ما*یید.

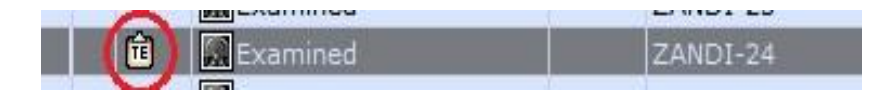